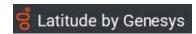

#### SCR Summary for:

Release:Liquid Latitude 2020 R1

**Built on:**27-Apr-2020

## Changes included in 2020 R1

The table below summarizes the changes made for this release.

The "Device/Install Hint" after each SCR indicates the device and installs to run to apply updated code for that issue. See the <u>Device Install Hint</u> page for details.

#### SCR Description/Details

#### Component: Database

#### LIQ-7335 complaint and dispute functionality for liquid

Create import and export files for AIM Complaint and AIM Dispute file for AIM and receiver including placement flow also.

#### **Component: Liquid Center**

# LIQ-7448

New Issue. When an arrangement is set up on a link, and multiple other links are included in the arrangement, you have to know which link the arrangement was intiailly set up on as you cant view the arrangement on any other links.

See File # 1193179 the arrangement was created on this link and included all links, you go to new driver 13145089 and there is no arrangement showing.

When an arrangement is set up on a link, and multiple other links are included in the arrangement, you have to know which link the arrangement was intially set up on as you cant view the arrangement on any other links.

See File # 1193179 the arrangement was created on this link and included all links, you go to new driver 13145089 and there is no arrangement showing.

## **Component: Liquid Portal**

# LIQ-7639 Custo

Customer is facing lag during peak hours which is causing weird behavior in the application

Customer is facing performance issues during peak hours which is causing slowness and issues in saving notes and events during that time

#### LIQ-7631 Need a new condition for Event Date

Need a new condition for Event Date since existing condition only works in Select panel.

Created a new Event Occured Date condition that can be used in Select panel and Event Date can be used in Conditions panel

#### LIQ-7617 Some dropdowns in Customer task panel need to be made configurable

Data coming up in Suffix, Prefix, Gender and Bankruptcy Status dropdowns in Customer task panel need to be made configurable

#### LIQ-7610 Need to add address details to case details tab

Address details need to be added to Case Details tab and this can be editable. This address info needs to be sent to RDN on send update.

https://maxapp.arvest.com/AIV/AIV.aspx?type=Documents&acctType=Loan&acctnum=123456

This feature provides ability to the user to send any updates related to Collateral, Address

Parameter2 = Master.Account

Example URL for Loan Account:

#### LIQ-7257

# or Account Info for the current account to the RDN system

Updated Collateral, Address and Account Info fields for the current account are sent to the RDN system. Below endpoints of RDN service are called to accomplish this.

- » updateAdditionalCollateral
- » updateCaseAccountInfo
- » updateCaseAddress

# RDN and Collateral Panel Permission will be set under Liquid Latitude >Account Data

#### LIQ-7168

## Collateral Panel will have permission Allow Collateral Editing

RDN will have will have permission Allow RDN Case Creation and Updates. If they don't have this permission set they can still see the panel but they can't do anything with it.

RDN and Collateral Panel Permission will be set under Liquid Latitude >Account Data

Collateral Panel will have permission Allow Collateral Editing

RDN will have will have permission Allow RDN Case Creation and Updates. If they don't have this permission set they can still see the panel but they can't do anything with it